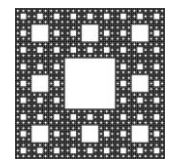

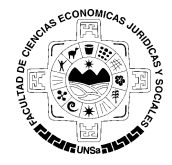

## **PROCEDIMIENTO PARA SEGUIR LAS PAGINAS DE FACEBOOK DE LA FACULTAD**

## **Como seguir las páginas de Facebook de la Facultad**

- 1. Ingrese a su cuenta de Facebook desde la página [https://www.facebook.com/,](https://www.facebook.com/) y siga las siguientes instrucciones.
- 2. En la barra superior de Facebook, se visualiza un cuadro de búsqueda. Ingrese Alumnos de la Facultad de Cs. Económicas, Jurídicas y Sociales en el cuadro de búsqueda y le aparecerá la pagina con el logo de la Facutad, como indica la Figura 1.

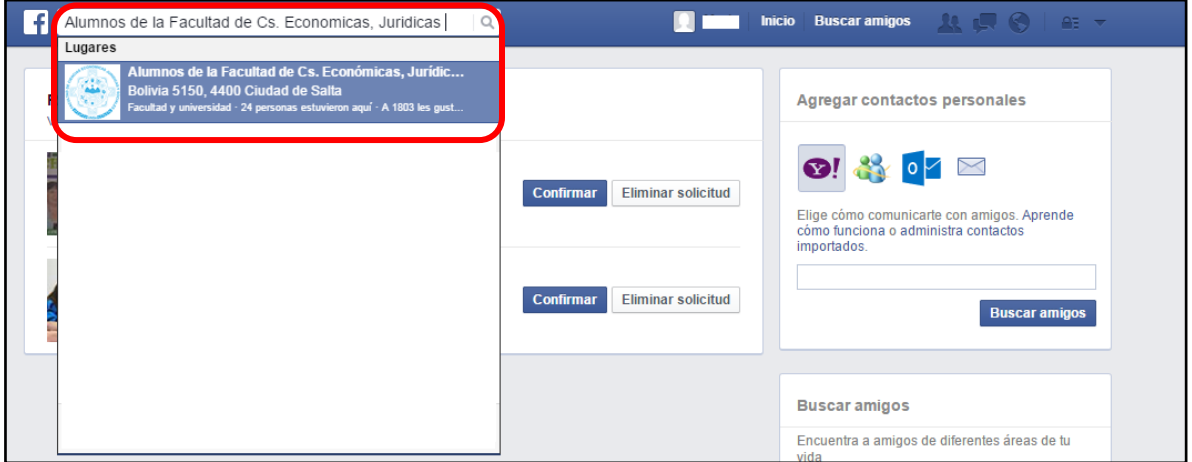

**Figura 1:** *Buscando pagina de Facebook.*

3. Una vez que encontró la pagina de Facebook de los Alumnos de la Facultad de Ciencias Económicas(Figura 2), para seguir a la misma, deberá indicar que le gusta presionando "**Me gusta**", como muestra el cartel de la figura 2.

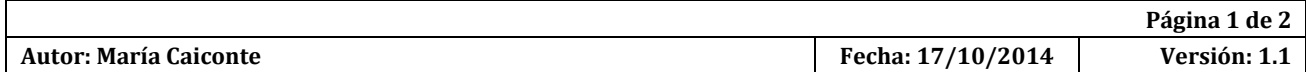

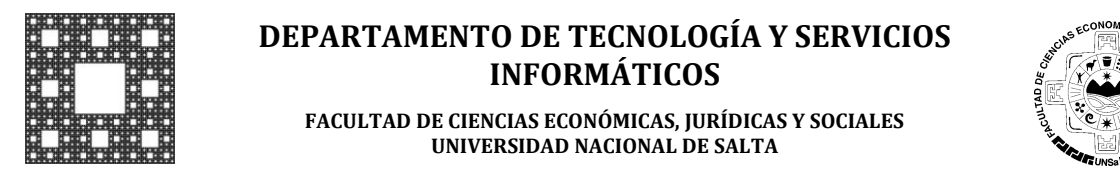

## **PROCEDIMIENTO PARA SEGUIR LAS PAGINAS DE FACEBOOK DE LA FACULTAD**

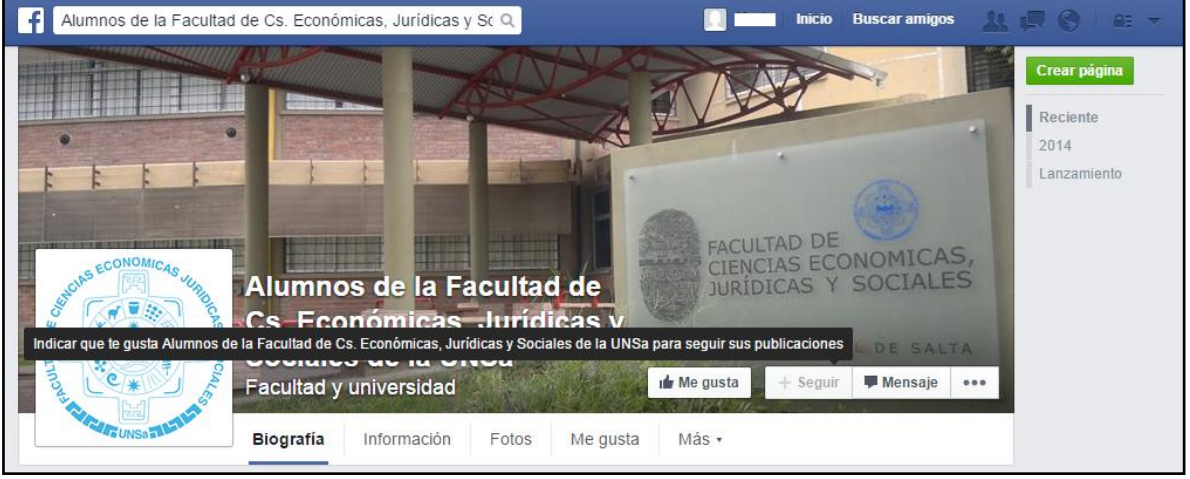

**Figura 2:** *Pagina Facebook de los Alumnos de la Facultad de Ciencias Económicas*

4. Finalmente, se cambiara el botón me gusta y se activará el botón **Siguiendo**, lo cual indica que está siguiendo a esta página en Facebook. Por lo tanto, podrá ver todas las publicaciones que se realicen en la misma. (Figura 3)

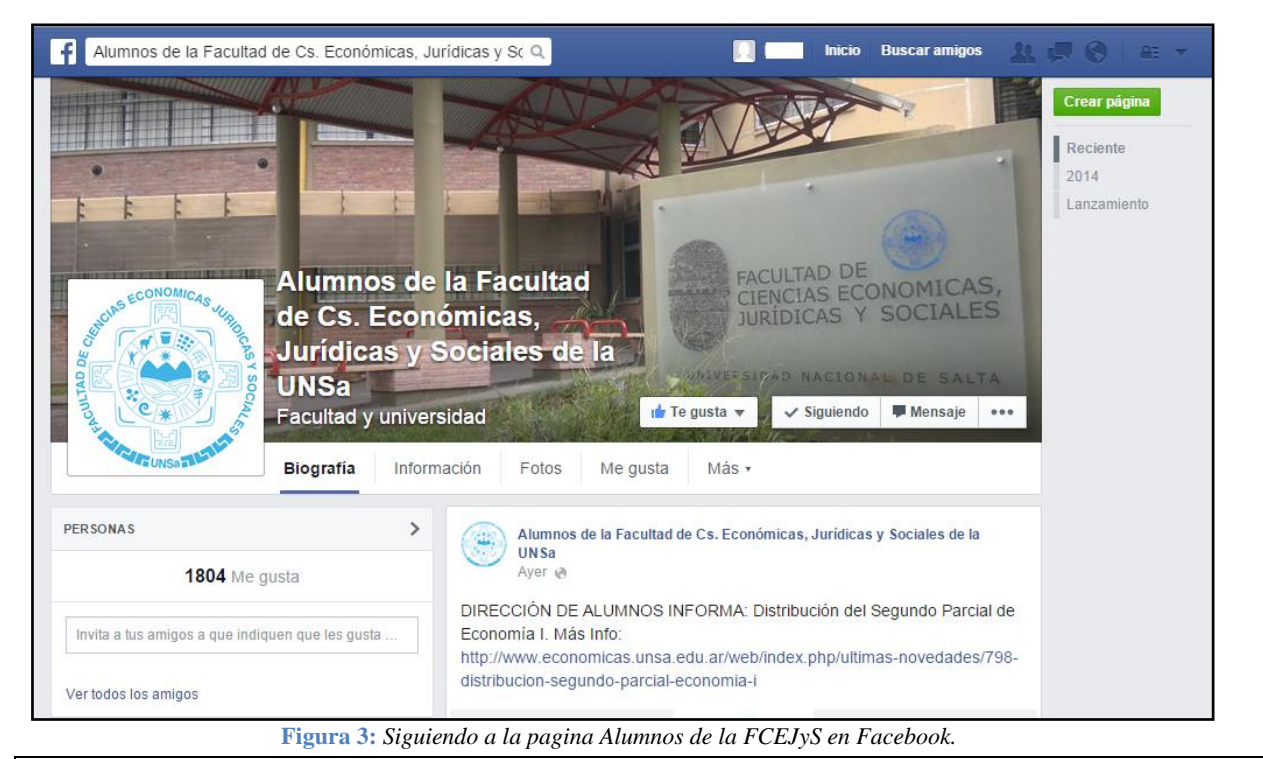

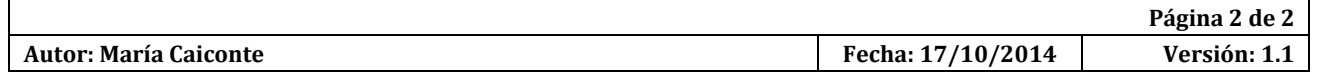